# **Контрольно-оценочные средства для проведения текущего контроля по УП.7 Учебной практики (2 курс, 4 семестр 2023-2024 уч. г.)**

## **Текущий контроль №1**

**Форма контроля:** Практическая работа (Информационно-аналитический) **Описательная часть:** Практическая работа с применением ИКТ. Саданнобать данных, основываясь на описании предметной области исходя из вашего варианта.

Процесс создания (проектирования) БД должен включать следующие этапы:

- 1. Инфологическое проектирование базы данных. На этом этапе необходимо:
- описать сущности и их атрибуты в следующей таблице:

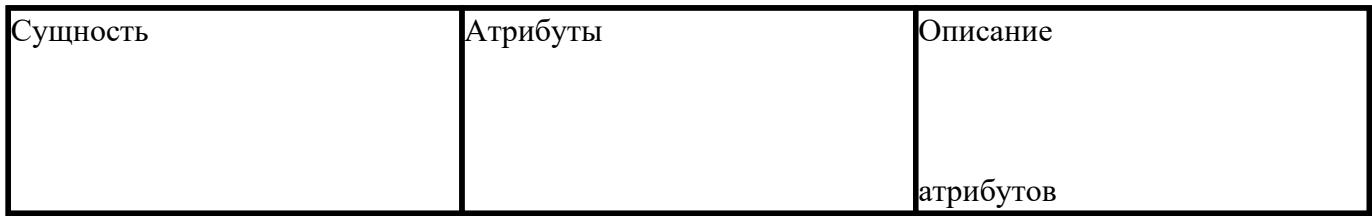

- создать диаграмму «сущность-связь»
- 1. Физическое проектирование. На этом этапе необходимо:
- создать и заполнить таблицы
- создать запросы к базе данных (не менее трех), наиболее полно, с вашей точки зрения, отражающих информационные потребности пользователей базы данных.

Пример:

Вариант 1

## **Вариант№ 1. БД «Универмаг»**

Описание предметной области:

База данных должна содержать сведения о следующих объектах:

- Сотрудники фамилия, имя, отчество, адрес, дата рождения, должность, отдел, оклад, сведения о перемещении.
- Отделы наименование, зав.отделом, работники.
- Товар наименование, поставщик, наличие на складе, распределение по отделам,

страховой запас, цена.

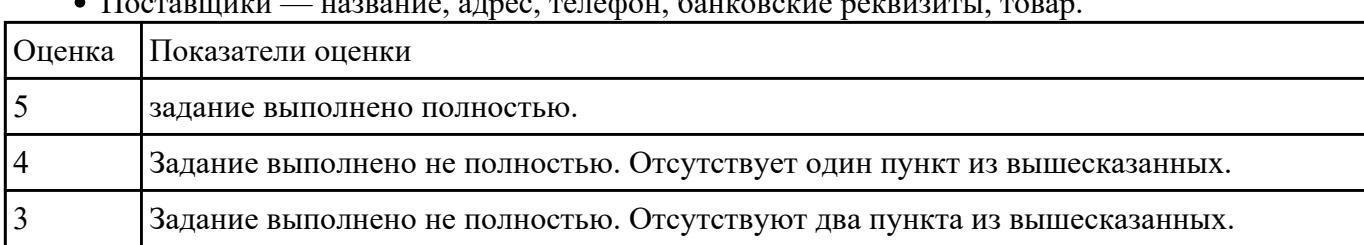

## Поставщики — название, адрес, телефон, банковские реквизиты, товар.

Виданинт №2ариант работы исходя из порядкового номера машины.

Пример:

## **ВАРИАНТ 1**

**Задание 1.** Создайте папку с вашей фамилией. Скопируйте в свою папку базу данных «Студент». Постройте предложенные запросы к базе данных.

### **Запросы:**

- 1. Определить номер группы, в которой учится 25 человек.
- 2. Определить всех студентов не 1990 года рождения, расположить в алфавитном порядке.
- 3. Выбрать все предметы, наименование которых начинается на «К» или «М».
- 4. Подсчитать количество студентов, обучающихся в техникуме.
- 5. Добавить в таблицу СТУДЕНТ новую запись.
- 6. Изменить фамилию преподавателя Алдуховой на Романову.

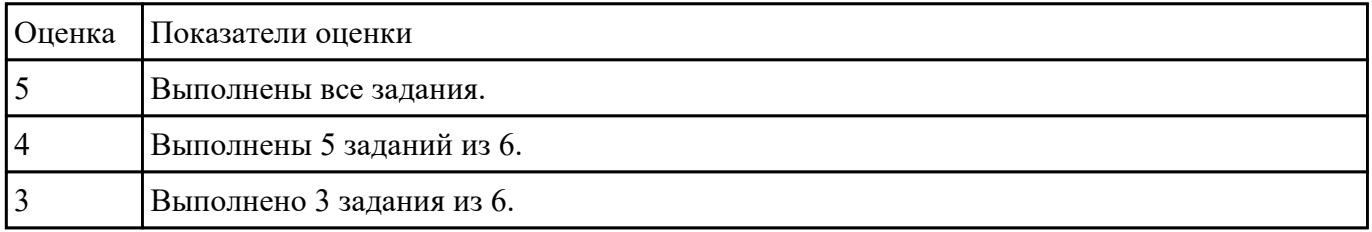

Дана биса Дейных с товарами. В ней есть следующие таблицы:

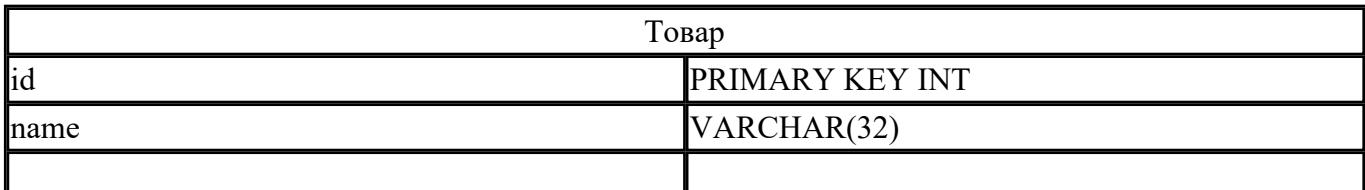

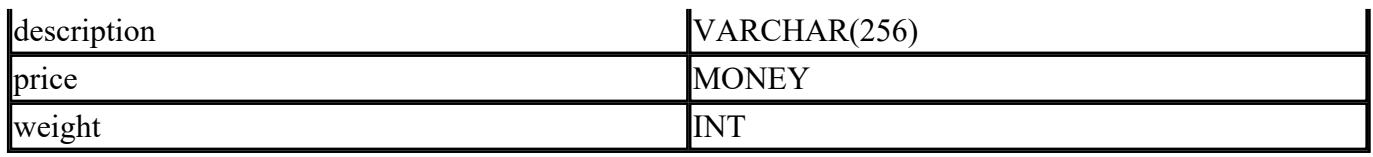

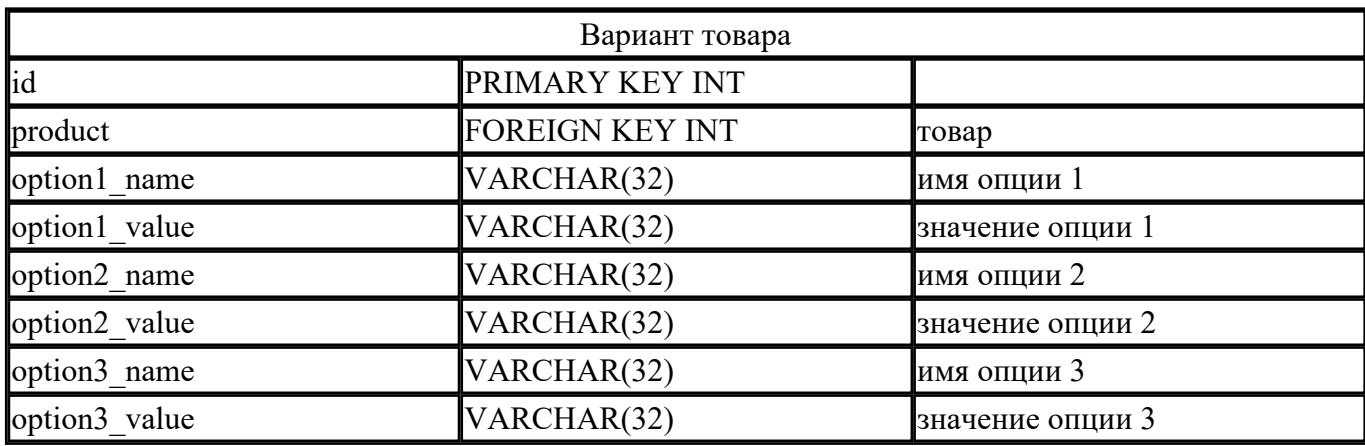

В процессе использования этой БД были выявлены 2 проблемы:

- длины полей name и description в таблице товаров не достаточно,
- нет возможности назначить цену отдельному варианту товара.

Необходимо составить список SQL запросов для исправления этих проблем.

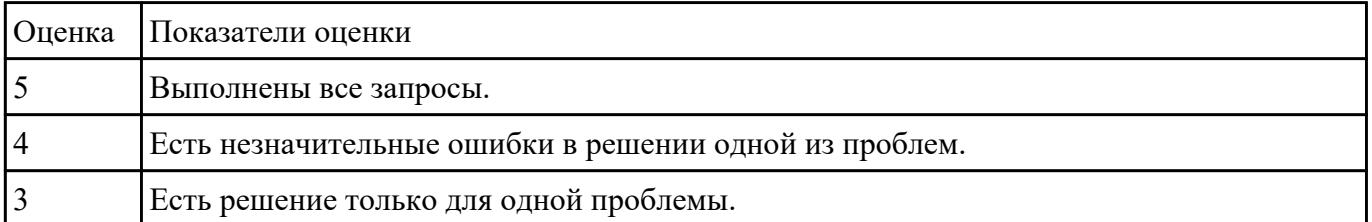

## **Текущий контроль №2**

**Форма контроля:** Практическая работа (Информационно-аналитический)

**Описательная часть:** Практическая работа с вопросами по теории.

Вали при команду SQL, с помощью которой можно задать упорядочивание данных в поле Дата рождения по убыванию таблицы Сотрудники, в запрос добавить все поля.

2. Напишите команду SQL, с помощью которой можно переименовать поле Цена в Цена товаров таблицы Товары, вывести также поля код товара и марка (начинаются на букву G) .

3. Напишите команду SQL, с помощью которой можно выполнить расчеты: данные поля Фамилия объединить с Имя и сохранить под именем Сотрудник, упорядочить по алфавиту (выбрать 1993 года рождения).

4. Напишите команду SOL, с помощью которой можно посчитать среднюю стоимость доставки таблицы Заказы, где стоимость в диапазоне от 10 до 50.

5. Напишите команду SQL, с помощью которой можно создать левое соединение таблиц Сотрудники и Персональные мероприятия по полю Код Сотрудника.

6. Напишите команду SQL, с помощью которой можно задать выборку 5 самых первых по алфавиту сотрудников.

7. Найдите ошибки в инструкции SQL и запишите правильную инструкцию:

### select сотрудники. Имя, дата рождения, возраст as year(date())- year([дата рождения])

### order by фамилия asc:

#### from  $*$

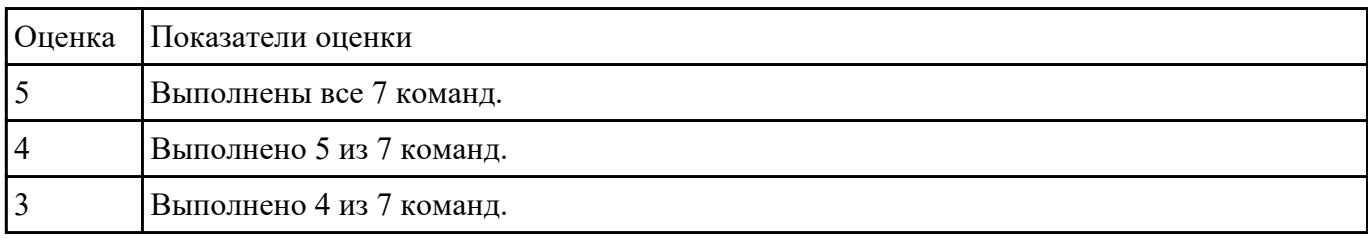

#### Завание №2Вопросы:

Что такое прокси-сервер, и для чего он используется?

Чем прокси отличается от VPN?

#### Какую функцию выполняет NAT?

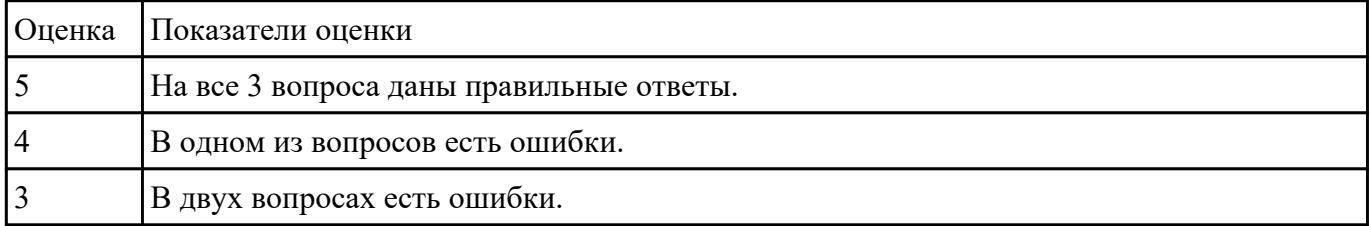

## Залание №3

Полключитесь пол учетной записью student. Созлайте таблицу-перечень планет: ID (первичный ключ), наименование планеты (символьное, уникальное). Создайте последовательности и триггер для заполнения первичного ключа при вставке новой записи. Лобавьте три записи в таблицу.

- 2. Создайте нового пользователя с любым именем и паролем, назначьте ему TABLESPACE USERS. Назначьте ему привилегию подключаться к БД (CONNECT).. Напишите запрос. который бы получал все записи из таблицы планет.
- 3. Создайте хранимую процедуру, которая бы с помощью цикла выводила список планет, а

после него – общее количество планет. Вызовите хранимую процедуру.

- 4. Отключитесь из-под пользователя student и подключитесь к учебной БД под новым пользователем. Попробуйте вызвать написанный запрос в п.3 и хранимую процедуру. Отключитесь из под нового пользователя.
- 5. Подключитесь под пользователем student. Дайте новому пользователю привилегии на выполнение запросов SELECT и INSERT к таблице планет. Дайте новому пользователю привилегию на выполнение созданной хранимой процедуры. Создайте общедоступный синоним для таблицы планет под произвольным именем
- 6. Подключитесь под новым пользователем. Получите все записи из таблицы планет. Получите все записи из таблицы планет, используя синоним. Добавьте одну запись в таблицу планет. Попробуйте удалить все записи из таблицы планет. Выполните хранимую процедуру.
- 7. Подключитесь под пользователем student. Удалите у нового пользователя все назначенные привилегии (включая подключение). Создайте еще одного нового пользователя. Создайте новую роль – администратор справочника планет. Присвойте новой роли привилегии на выполнение запросов SELECT, UPDATE, INSERT и DELETE к таблице планет. Присвойте двум новым пользователем новую роль.
- 8. Подключитесь к учебной БД под любым новым пользователем. Добавьте в таблицу планет одну запись. Удалите в таблице планет все записи. Попробуйте удалить таблицу планет.
- 9. Подключитесь к учебной БД под пользователем student. Присвойте роли администратора таблицы планет системные привилегии DROP ANY TABLE, DROP ANY PROCEDURE, DROP ANY SEQUENCE, DROP ANY TRIGGER.
- 10. Подключитесь к учебной БД под учетной записью одного из пользователей. Удалите синоним, хранимую процедуру, триггер, последовательность и таблицу планет. Подключитесь к учебной БД под учетной записью student. Удалите созданную роль и пользователей.

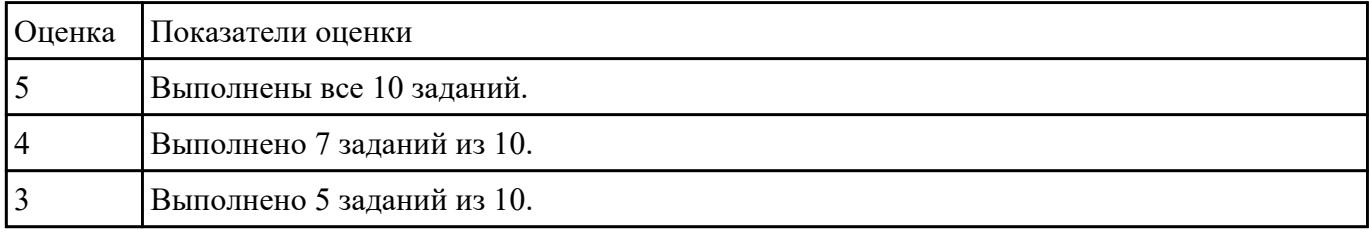

СформироХить требования к компьютерной сети и необходимому ПО для локальной информационной системы с ограниченным доступом к сети Интернет. И этой ИС так же есть публичная веб-страница.

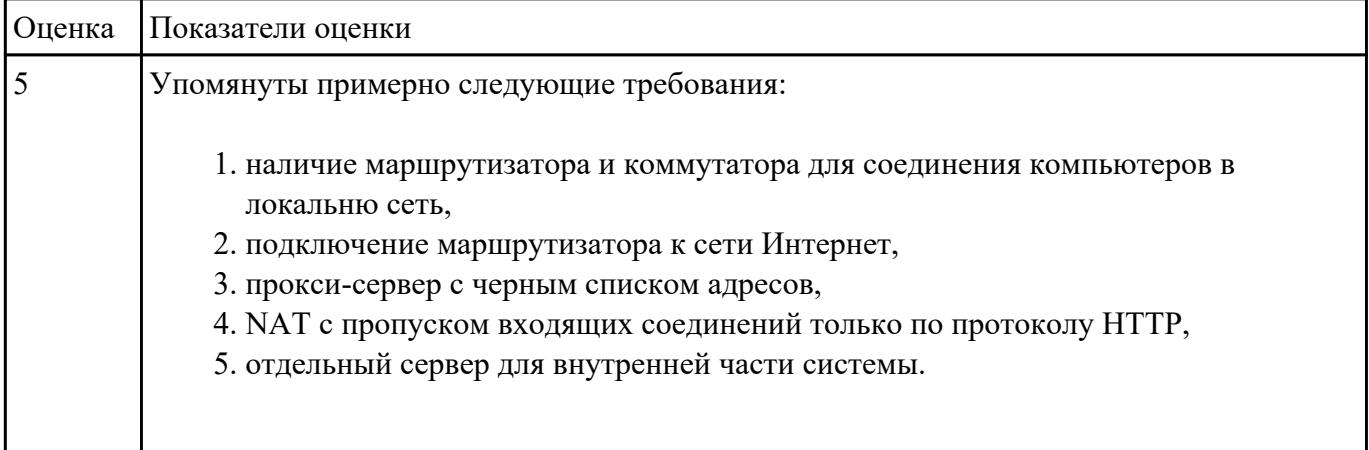

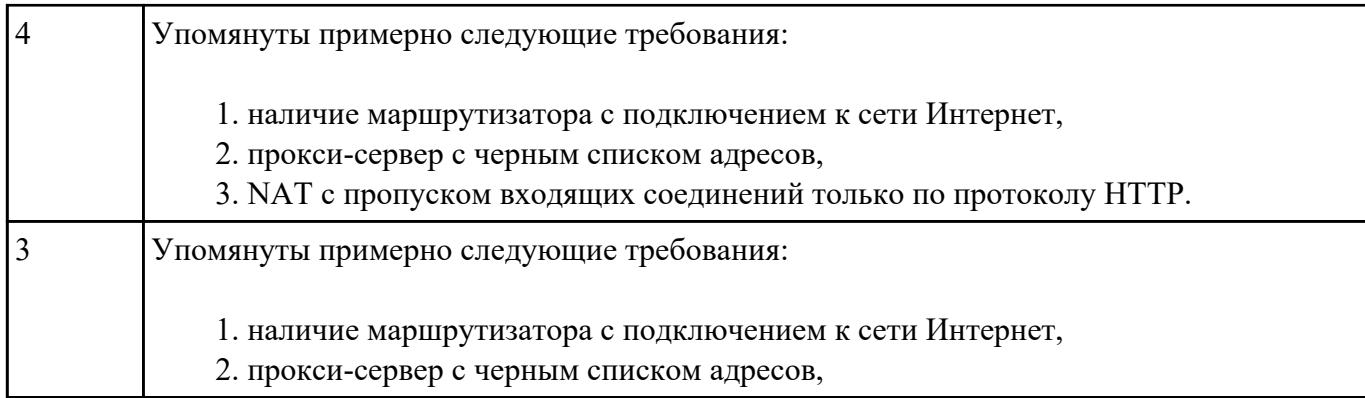

## Надинин Ребокси-сервер следующим образом:

- 1. установить порт 3214,
- 2. установить только HTTP протокол,
- 3. при использовании этого сервера нужна авторизация,
- 4. добавить в черный список сайты vk.com и odnoklassniki.ru.

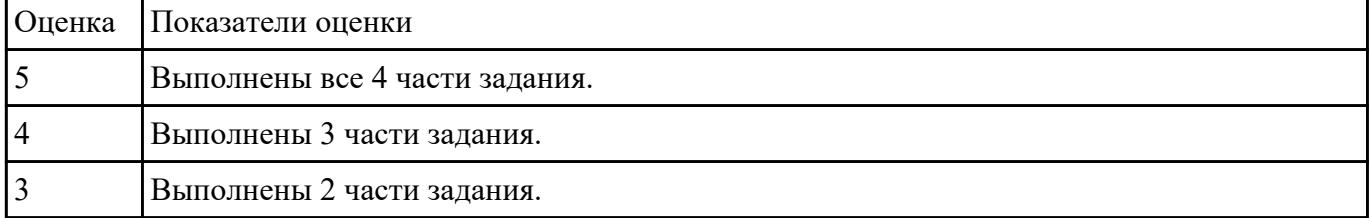

# **Текущий контроль №3**

**Форма контроля:** Практическая работа (Информационно-аналитический)

**Описательная часть:** Практическая работа с применением ИКТ.

Вали при в команду SQL, с помощью которой можно задать упорядочивание данных в поле Дата рождения по убыванию таблицы Сотрудники, в запрос добавить все поля.

2. Напишите команду SQL, с помощью которой можно переименовать поле Цена в Цена товаров таблицы Товары, вывести также поля код товара и марка (начинаются на букву G) .

3. Напишите команду SQL, с помощью которой можно выполнить расчеты: данные поля Фамилия объединить с Имя и сохранить под именем Сотрудник, упорядочить по алфавиту (выбрать 1993 года рождения).

4. Напишите команду SQL, с помощью которой можно посчитать среднюю стоимость доставки таблицы Заказы, где стоимость в диапазоне от 10 до 50.

5. Напишите команду SQL, с помощью которой можно создать левое соединение таблиц Сотрудники и Персональные мероприятия по полю Код Сотрудника.

6. Напишите команду SQL, с помощью которой можно задать выборку 5 самых первых по

алфавиту сотрудников.

7. Найдите ошибки в инструкции SQL и запишите правильную инструкцию:

#### select сотрудники. Имя, дата рождения, возраст as year(date())- year([дата рождения])

#### order by фамилия asc:

#### from  $*$

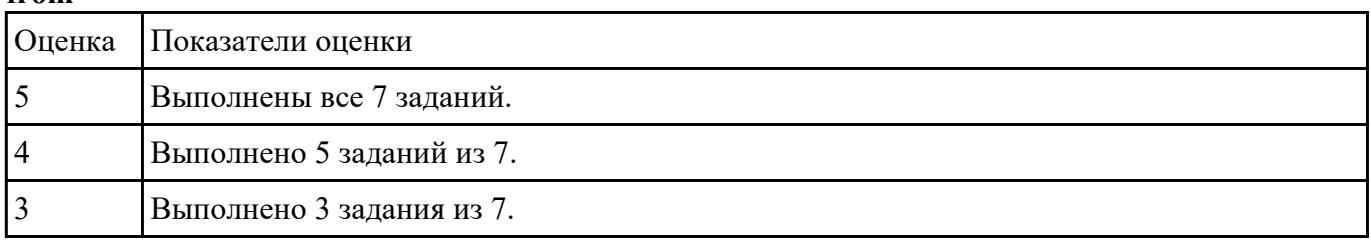

Вадаспройде политику учетных записей на компьютере и убедитесь, что: данные параметры вступили в силу.

2. Настройте минимальную длину пароля, а затем поэкспериментируйте с длиной пароля, чтобы убедиться, что выбранные параметры вступили в силу.

#### Задание 1: настройка минимальной длины пароля

Задание 2: проверьте, изменилась ли минимальная длина пароля

Задание 3: Настройте отдельные параметры политики учетных записей, а затем проверьте правильность настройки.

Задание 4: убедитесь, что новые параметры политики учетных записей работают

Залание 5: Настройте параметры политики блокировки учетных записей и убелитесь, что изменения вступили в силу.

Задание 6: проверьте вступление в силу новых параметров политики блокировки учетных зяписей

#### Задание 7: настройте и проверьте параметры безопасности

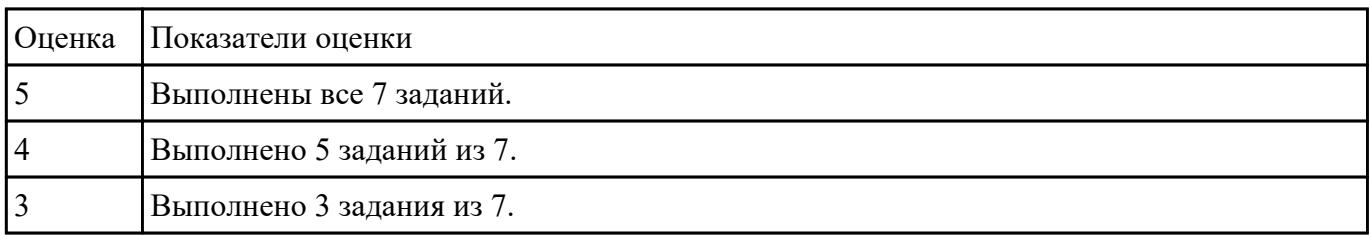

Вали по Unix-системы bash скрипт, который, используя mysqldump, в фоновом режиме будет раз в 2 дня создавать сжатую резервную копию БД. При этом в названии резервной копии должна содержаться дата копии.

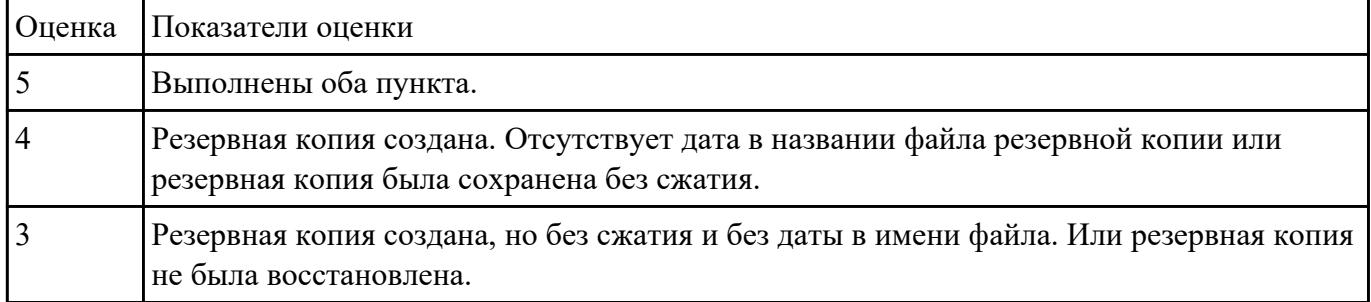

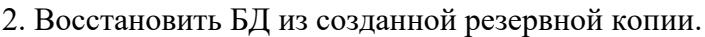

Дани в Фальные машины (ВМ): одна серверная и две клиентские. Выполнить следующие шаги по конфигурации контроллера доменов (Active Directory):

- 1. на сервере: активировать домен irkat.local,
- 2. на сервере в AD: создать учетные записи teacher и student,
- 3. на сервере в AD: задать длину пароля пользователей не менее 6 символов,
- 4. подключите к домену две виртуальные машины,
- 5. на клиентских ВМ: проверьте работоспособность обеих учетных записей.

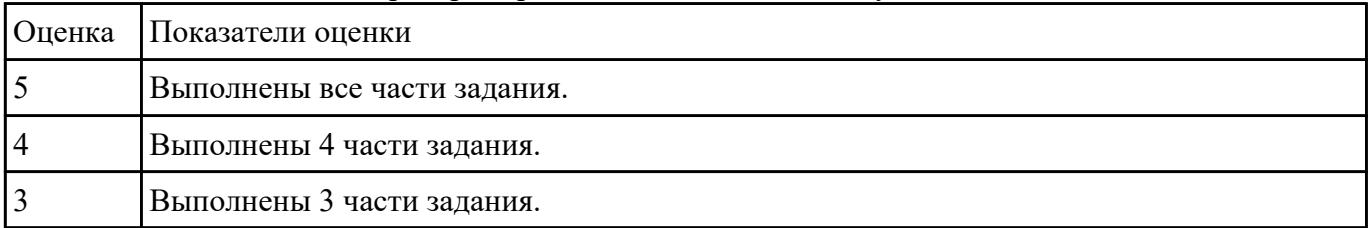

Дана нифа база данных с некоторыми ошибками. Используя mysqlcheck:

- проверить базу данных на наличие ошибок и сохранить журнал проверки,
- выполнить исправление ошибок,
- оптимизировать хранилище данных.

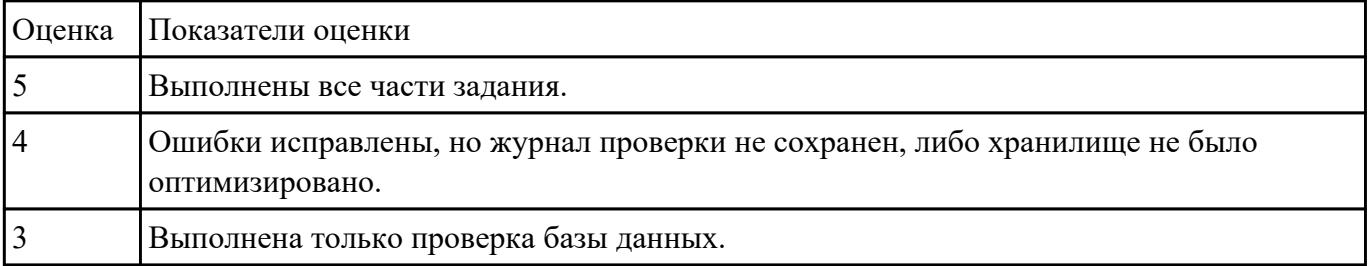

## **Текущий контроль №4**

**Форма контроля:** Практическая работа (Информационно-аналитический) **Описательная часть:** Практическая работа с применением ИКТ. Ваданри бо Увићъ Техническое задание для разработки БД в соответствии с ГОСТ 7.70-96

2) Оформите заявку на проведение процедуры сертификации в Системе сертификации ГОСТ Р, руководствуясь нижеследующей формой заявки

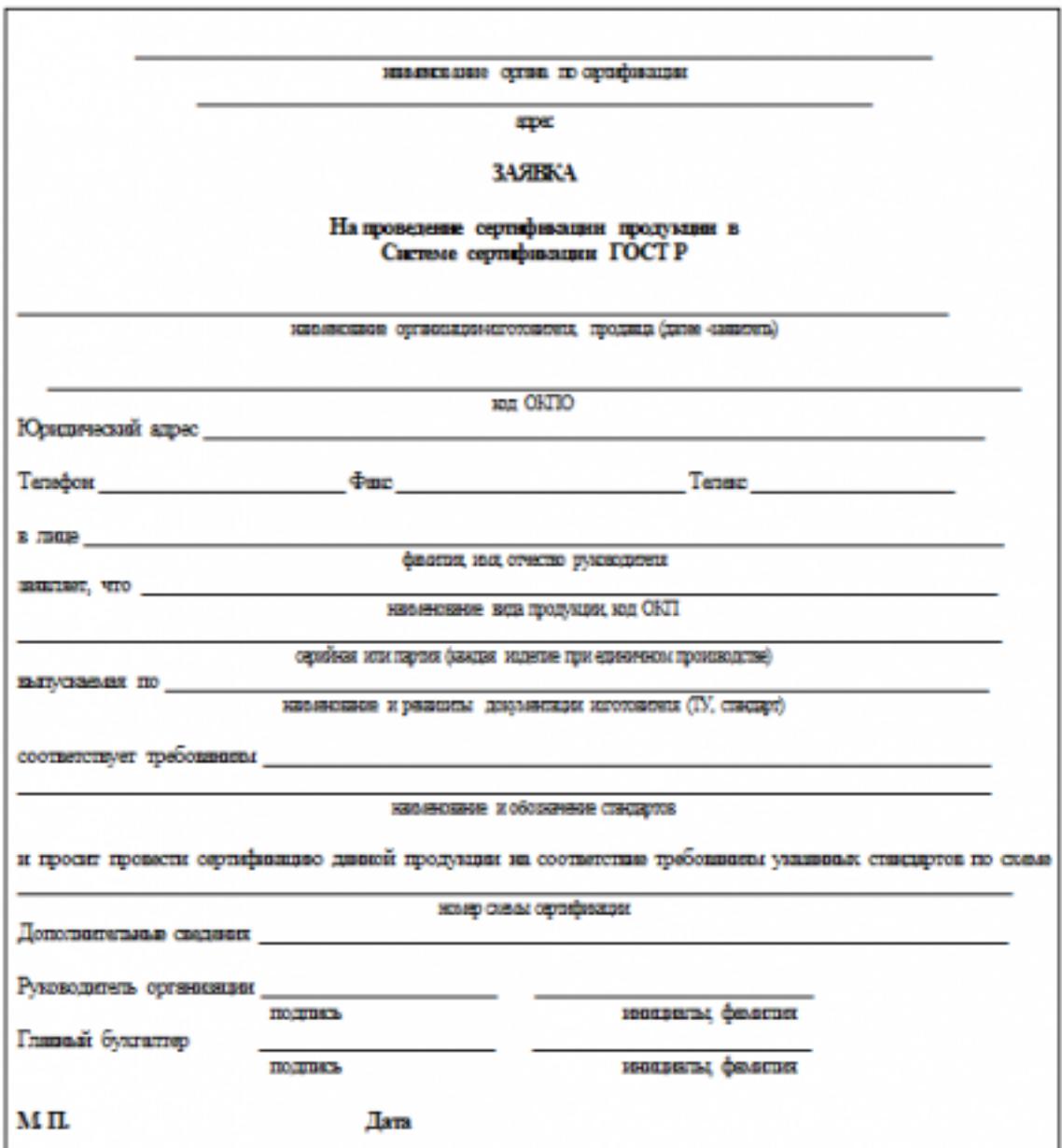

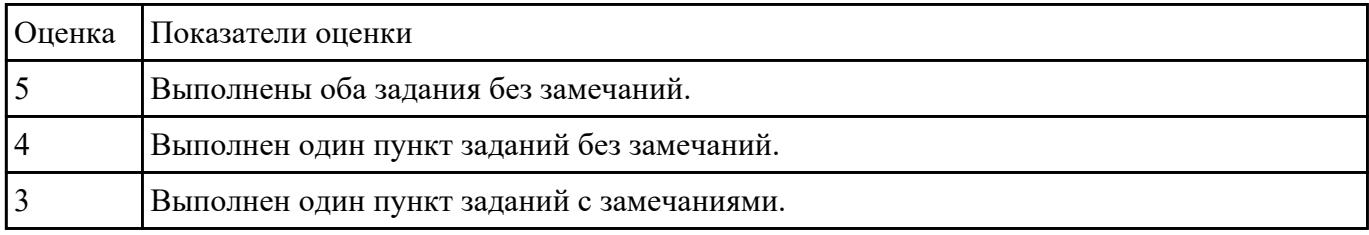

## Залание №2

Определите список всех ролей сервера и действия, разрешенные пользователям роли dbcreator.

- 2. Установите, какая серверная роль присвоена системной учетной записи *sa*.
- 3. Определите, пользователь какой роли имеет возможность создания и удаления учетных записей для входа.
- 4. Изменение пароля учетной записи пользователя для входа выполняется с помощью процедуры sp password.
- 5. Создайте собственную учетную запись для входа с подключением к базе данных AdventureWorks2008, докажите правильность выполненных действий. Созданной учетной записи присвойте права на создание и изменение баз данных, докажите правильность выполненных действий. Подключитесь к MS SQL Server, используя созданную учетную запись, и создайте еще одну учетную запись пользователя для входа, результат объясните.
- 6. Создайте пользователя *manager* базы данных *AdventureWorks2008* на основе созданной ранее учетной записи для входа. Докажите правильность выполненных действий.
- 7. Пользователю *manager* присвойте роль, обладающую только возможностью просмотра содержимого базы данных AdventureWorks2008.
- 8. Пользователю *manager* запретите просмотр данных БД AdventureWorks2008, присвоив необходимую роль. Как доказать правильность внесенных изменений?
- 9. Какое количество пользователей базы данных может быть создано на основе одной учетной записи пользователя для входа? Ответ обоснуйте.
- 10. Средствами SQL Server Management Studio создайте учетную запись пользователя для входа на основе аутентификации SQL, подключающегося по умолчанию к базе данных AdventureWorks2008, имеющего права серверной роли diskadmin.
- 11. Определите список пользователей, входящих в роль diskadmin и ее разрешения.
- 12. В базе данных *AdventureWorks2008* создайте пользователя на основе созданной ранее учетной записи для входа.
- 13. Для созданного ранее пользователя базы данных *AdventureWorks2008* определите, членом какой роли он является и каково ее назначение. Имеет ли данный пользователь право выборки данных из таблицы Production. Product этой базы данных? Ответ обоснуйте и проверьте, выполнив извлечение данных командой SELECT \* from Production. Product.
- 14. В базе данных *AdventureWorks2008* создайте роль *managers*. Для этой роли определите право выборки ланных из таблицы Production.Product базы ланных AdventureWorks2008. Присвойте роль *managers* созданному ранее пользователю. Имеет ли теперь этот пользователь право выборки данных? Проверьте сделанный вывод. К каким еще объектам базы данных *AdventureWorks2008* имеет право доступа этот пользователь? Обоснуйте и проверьте вывод.
- 15. Создайте пользователя, имеющего лоступ к базе данных *AdventureWorks2008* и принадлежащего роли clerks. Для этой роли определите возможность выборки данных из таблицы Production.Location только для полей Name и Availability. Для проверки правильности выполненных действий выполните команды:

SELECT \* from Production. Location - чтение данных из всех полей таблицы Authors;

SELECT Name, Availability from Production. Location - чтение данных таблицы Production. Location только из указанных полей.

16. Для роли clerks запрещена выборка данных из таблицы Production. WorkOrder базы данных

*AdventureWorks2008*. Пользователь *Andy* принадлежит пользовательской роли *clerks* и системной роли *db\_datareader*. Может ли этот пользователь получить данные из этой таблины?

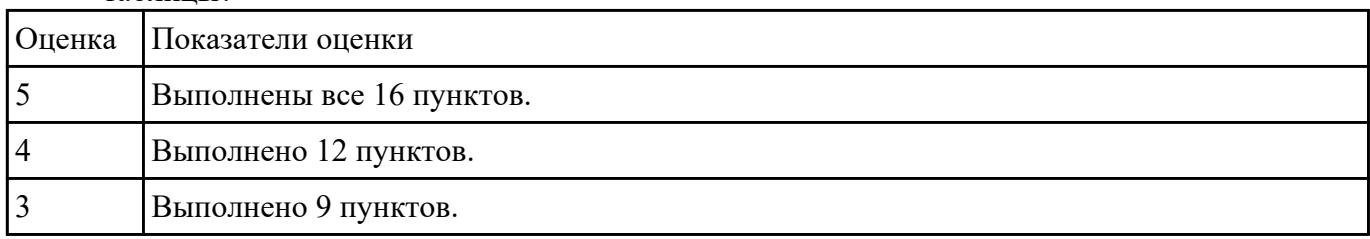

Даданне Денных, созданной для образовательной организации укажите и дайте характеристику:

1) Вид сертификации ПО.

2) Орган по сертификации ПО в регионе.

3) Документы, необходимые для процедуры сертификации ПО.

4) Порядок получения сертификата.

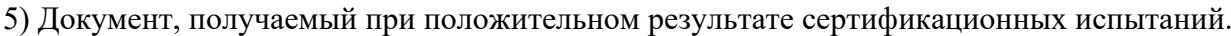

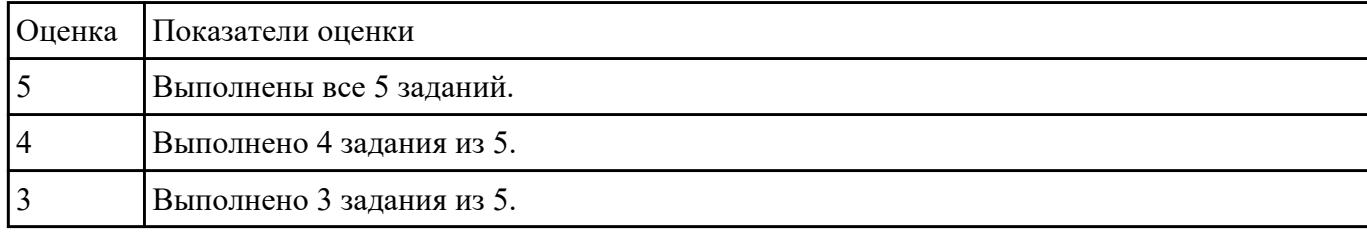

Валининов следующую последовательность действий.

- Зайти на [сайт техникума](https://irkat.ru),
- Открыть сертификат,
- Выписать версию сертификата, алгоритм его подписи, срок действия и выдавшую организацию.

2. Ответить на вопрос: какая модификация протокола HTTP, которая позволяет получить сертификат безопасности?

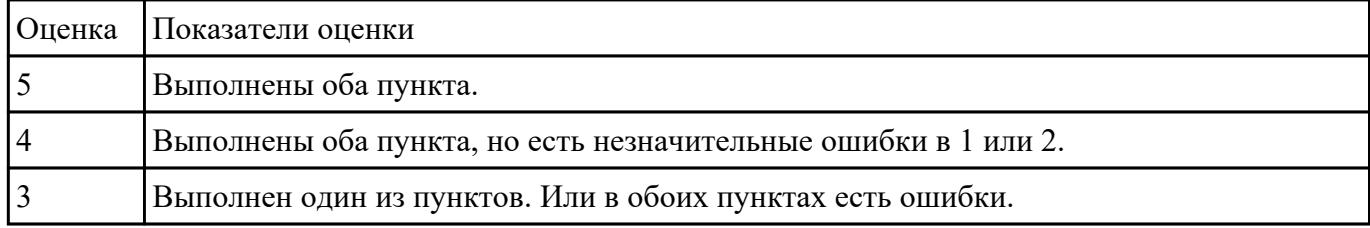